# *DB-Cash-Box 2000* Version 2.1

from Bracker Services Eichenstraße 17 20259 Hamburg GERMANY Telefon: 040/4905696 Fax: 040/4919906 Auto: 0172/8169210

This Programm is a Shareware. You can make copys for giving to other peoples. Show this programm your friends and your business-partners. A Idee is, give as a present to christmas. In production: The same program, but for restaurants with desk-registration and keeper-calculation. (ca. 15.11.94)

# *DB-CASH 2000 \* Cash-Box-System by Detlef Bracker*

The Documentation is written with the windows-programm write. Please load this document with write and print it out.

This documentation is only for handling the cash-System.

#### I Handling

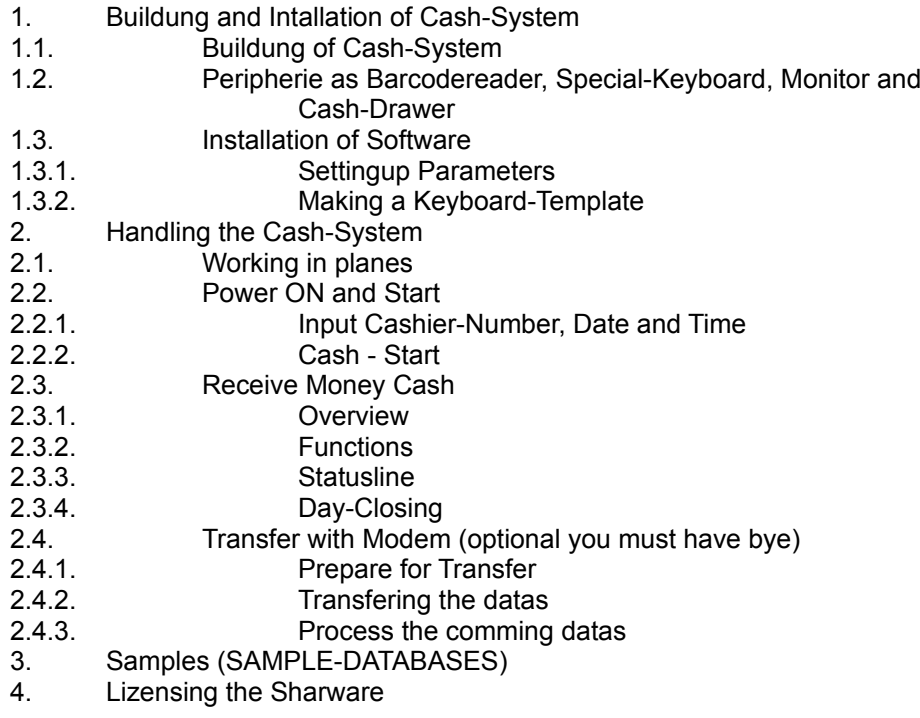

#### I.1 Building and Installation the Cash-System

Please know that the System is written for hardware with many special Cash-System-Peripherie. Example you have not the specialkeyboard, the special printer, or the cash-drawer. When you take the PC-Keyboard you can test the correct function, but you need MANY MORE TIME for input the datas. For any key on the special-keyboard, you must put an combination (SHIFT or CTRL) of function keys to simulate the special-keyboard.

This is a problem you not have, when you have the special-keyboard. When you have registration the shareware, you get more information to connect with a special - keyboard.

Many System-Checkings are other with the correct hardware.

Example: You take from an people more money as he need to pay. You put the rest to him. In this time the cash-drower open and the monitor shows the rest. When you close the cash-drower, the monitor clears this information. When you havent the hardware and you have setting up the correct datas, you must push any key.

The printer output is written for an cash-printer STAR with red/black carbon. Printer Typ 0 is without the red/black and other characters to print small or big. So the output is not the best in this test version. Other printers we can connect, when you wish.

#### I.1.1. Building the Cash-System DB Cash-Box 2000

For the Cash-Box 2000-System you kneed (in optiones)

- PC compatible (286/386) mind. 20 MB HDD
- extra little black/whitemonitor in CGA, EGA od.VGA (Output in CGA40 also 40 Col / Row \* 20 Rows)
- PC Cash-Printer (Ex.: Star with red/black carbon)
- Cash-Drawer (Connecting with RS232 incl. Testing, Cash-Drawer open or not)
- Cash-Special-Keyboard, Keycaps special layoutet and big
- Barcodereader as Laser/Pistole ggf. Big-Scanner
- Modem for Transfering, Data-Updates and so on

Prices for hardware (Calculation in Germany NOT AN OFFER!)

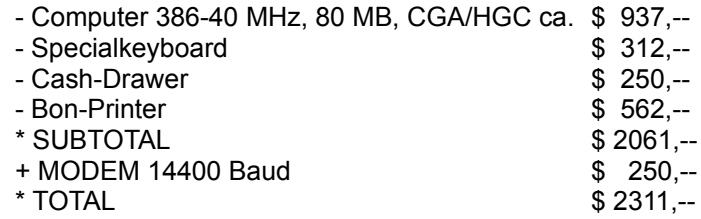

Prices for Software (LIZENZ FOR USING ON 1 MASCHINE)

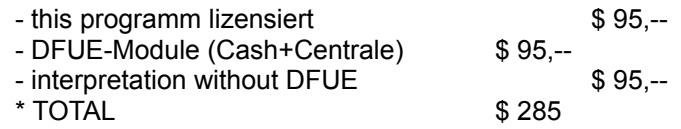

Preis for Software and Hardware circa  $$ 2596$ Our meaning is: You cant keep it cheeper. You can sell this system for \$ 5625, when you will, you have making \$ 3029, is it fine?

### I.1.2. Pheripherie as Barcodereader, Cash-System-Special-Keybaord, Monitor and Cash-Drawer

The peripherie is modul to bye. You can sell it in steps. The peripherie you can take, you must test. The prices for good hardware is not the problem. When you have registered this software we take a list with hardware produces, you can take.

When you will, we make an installation to other hardware. Please refer our prices.

#### I.1.3. Installation of Software

The installation of software is very easy. Make an new directory and copy the file KASSIX.EXE in it. Then input the KASSIX and it puts it out. For the setting up datas you must input the MONITOR - Command. For cash with the cash-System you need the command KASSE.

#### I.1.3.1. Setting up the Parameters

For setting up, you must input MONITOR Now, you can take input the correct connection infos.

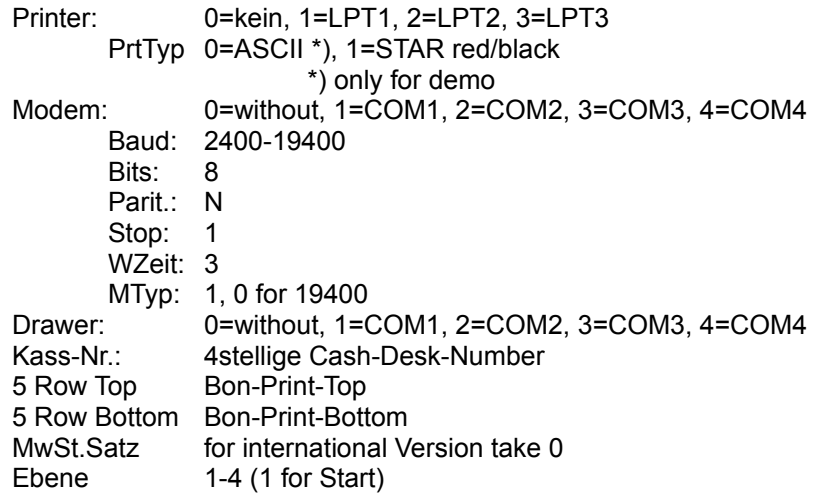

- ATTENTION: Only when you have connecting the correct peripheries, you making an activating with parameters. You make it for your own risk.
- ATTENTION: When you have not all correct peripherie hardware, you can see Message: "OUT OF ORDER" or so. Always the Cash-Box-System making a hardwaretest.

#### I.1.3.2. Making a Keyboard-Template

For an simulation of Special-Keyboard you must make a keyboard template.

NORMAL:

- F2 = Articels (alternativ RETURN/ENTER)
- F3 = Annul
- F4 = BW (Printing out the last bon again)
- F5 = Report
- F6 = buyer
- F7 = NS (not selling / open drawer)
- F8 = Total-Annul
- F9 = selling backward the next articel
- F10= Price/amount

#### WITH SHIFT:

- F2 = SUB (Sub-Total)
- F3 = Bar-Cash
- $F4 = M$ enu
- F5 = Pices
- F6 = Dinners-Club (Creditcard)
- F7 = Visa (Creditcard)
- F8 = Eurocard (Creditcard)
- F9 = Scheck
- F10=Amex (Creditcard)

#### WITH STRG:

- F2 = Plus/Man.In
- F3 = Minus/Man.Out
- F4 = Procent
- F5 = Voucher
- F6 = Question
- F7 = Answer

#### I.2 Handling the Cash-System.

In next step, you learn about the handling the cash-system. In Demo-Version with PC-Keyboard you must take Function-Keys as the Keyboard-Template. With Registration you get a discription for taking a special-keyboard and changing the keys on the pc-keyboard for taking the pc-keyboard defined by you.

## I.2.1. Working in Planes

The programm is working in planes:

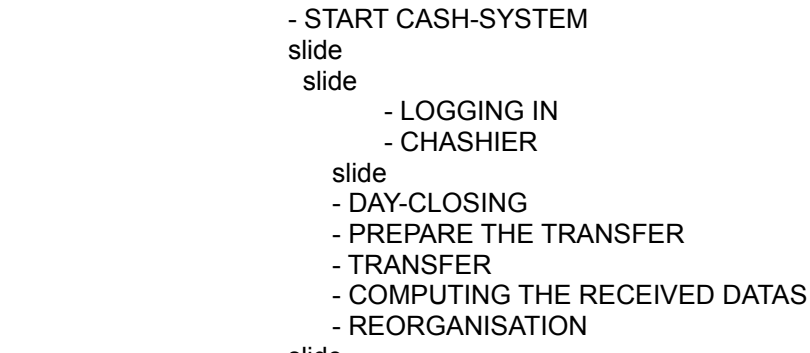

slide

#### I.2.2. Power ON and Start Cash-System

#### I.2.2.1. Input Cashier-Number, Date and Time

Shut POWER ON the Computer and go to the directory for Cash-System. Inkey KASSE and when you have finnesed correctly, the Cash-Systems ask for Date and Time. When you correct the date and time other as system-mainboard, you must take it again to ore three times. This is for checking out the correct input. Next, you must input the cashier-Number. This is in Demo-Version 0070. Then you can start of the cashier.

#### I.2.2.2. Cash-Start

When you have input the cashier-number you can cashier with cash-System. When you take the [Menu]-Key on the Keyboard, the Cash-System leave the cashier function and you must input the Cashier-Number again. This is a function for security your system. Othertimes other people can put datas in Cash-System or open the cash-drawer and you lose your money. Take the Cashier-Number in it and you continued.

#### I.2.3. Receive Money - Cash

#### 1.2.3.1. Overview

When you have starting this procedure, you can do the next workingthings. But you must know:

- 1.) all Inputs you are making, where append in the protocal-databases. The printing and the writing are in the moment you input the next articel or do the next activating and its so, you can put POWER OFF in all situation, you only lose the last bon, when it where in work. When Bon is printing complete ends, the bon is written in the protocol-databases. The last Bon, there were written, you can print again with [BW].
- 2.) Every function where protocolled, also open the cash-drawer or bonprinting again, to. All datas with date and time.

#### I.2.3.2. Functions:

The most function where doing after press the function key. Any function needs an numeric input before. The function keys other functions in many situations.

Prices you putin with dollar and cents, but not with an point. Example: \$ 145,45 you must inkey [1] [4] [5] [4] [5].

Before valid function, you can clear the input with [C]-Key.

Functions:

- SELLING / BACKWARD SELLING TO A CUSTOMER:
- [Articel] you must input the articel-number before - Locate the articel-number, and when found, show on the monitor with the defined price and 1 pices. Activating with next function as [Articel], [selling backward], [Annul], [Total Annul], [Subtotal]. Otherwise you can change pices and price. The printing is doing, when next function inputs.
- [Price/Amount] you must input the prices/amount before - is only function, when a other function is running as:

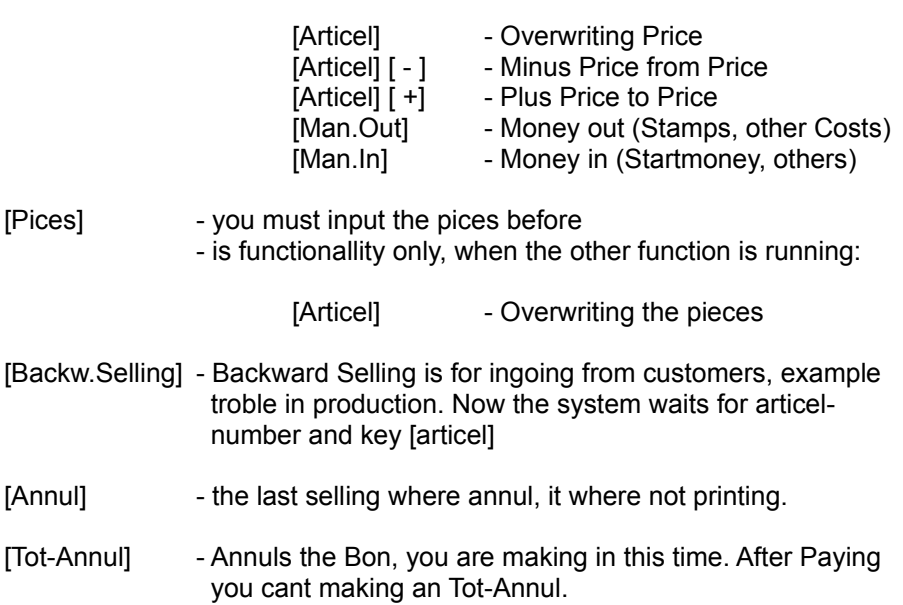

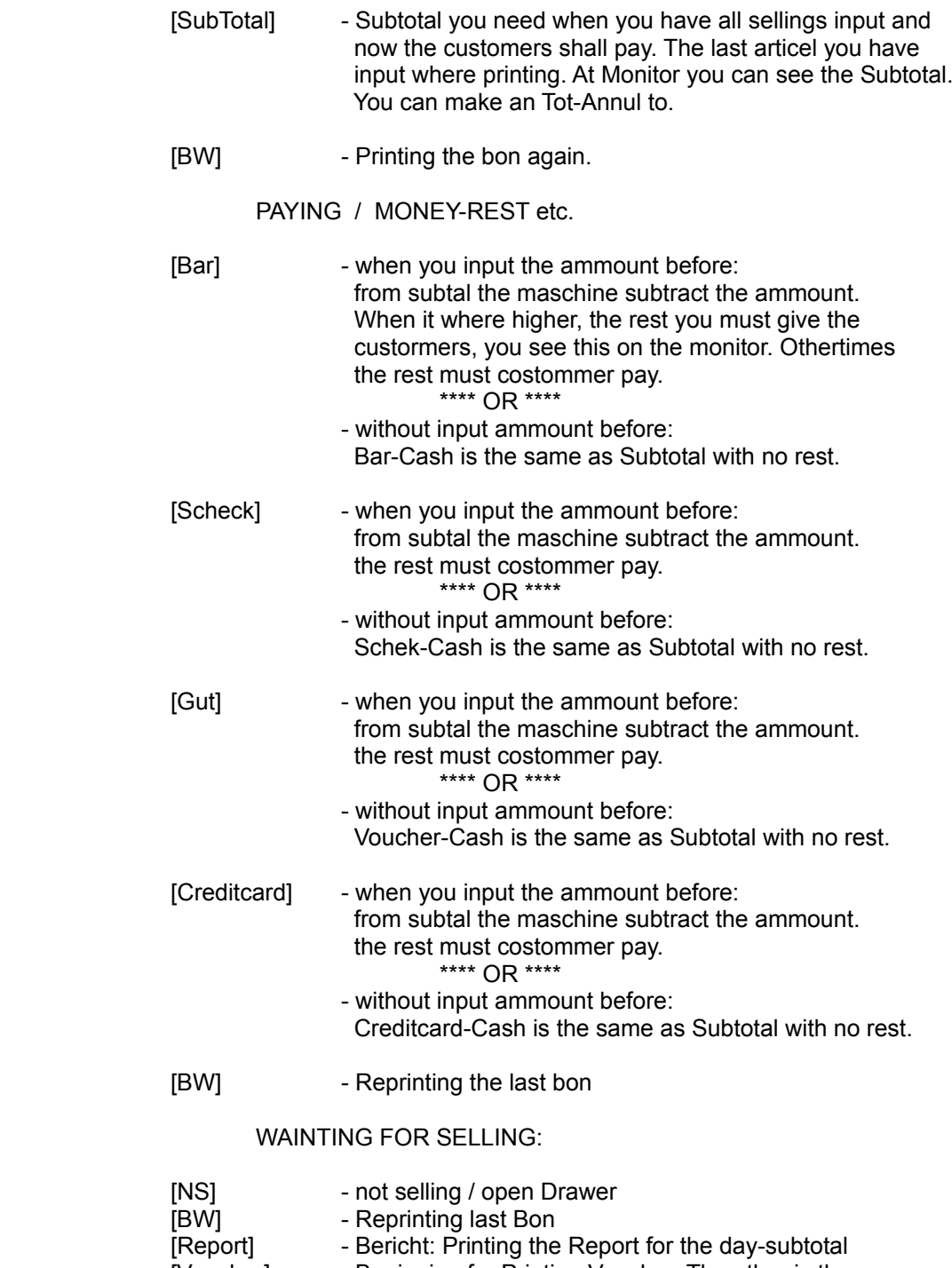

[Voucher] - Beginning for Printing Voucher. The other is the same as by selling.

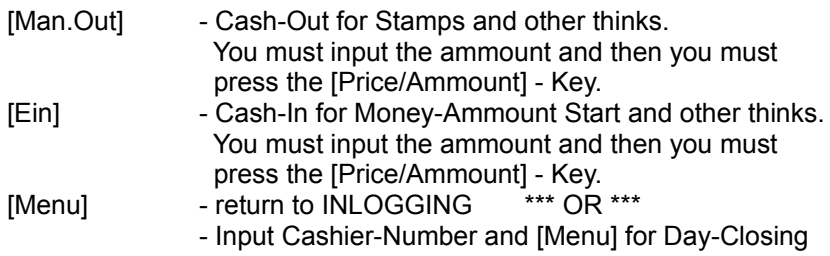

#### I.1.2.3.3.Statusline:

The statusline is for the better understanding. You can see it in the last line.

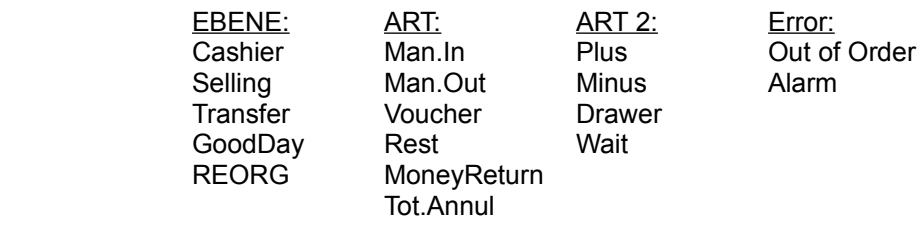

When you have big problems, you can phone me: +49 40 4905696 or +49 172 8169210 of fax me: +49 40 4919906 \*) only Monday to Friday, othertimes OFF

Alarms, while:

- a) Drawer open to a long time
- b) Input wrong
- c) Drawer open with key or other
- d) Printer not ready
- e) other problems

At alarm you must press [C]-key. Many Alarms comes with Beeps.

#### I.1.2.3.4. Day Closing

When you running this procedure, the programmes waiting for count your money. You must input in sorts.

This version we must making for every country. We dont know the sorts for other countrys as germany. When you registrating this product, we need your country-sorts. Then you get a better version for your county.

Your Input is for Differenc-Calculation.

#### I.2.4. Data-Transfers

I.2.4.1. Prepare for Transfer

This programm makes a compression of the datas that shall be transfer (Journal-Protocol).

I.2.4.2. Transfers the Datas

When you have bye this modul (extra \$ 95), you can transfers the datas from Cash-System to the central.

The transfer is: a) compressed b) coded c) security

## I.2.4.3. Process the comming Datas (REORG)

This procedure uncompress and decoded the datas. The datas computed in the cash-system:

- a) articel-databases complete new
	- or -
- b) articel delete
- c) articel append
- d) articel with new information

You need the option datatransfer (extra \$ 95)

## I.3. Examples:

Before you test with this examples, you must setup the datas with MONITOR. Better is, you load before out from KASSIX.EXE.

Take in MONITOR the System-Setup and take the Plane 1. Then quit the programm. Start the Cash-System with KASSE. Now the programm makes an REORG, then you must input the date, time and the cashiernumber:

[0][0][7][0]

Now you can cash with cash-system.

When we tested with test-articels:

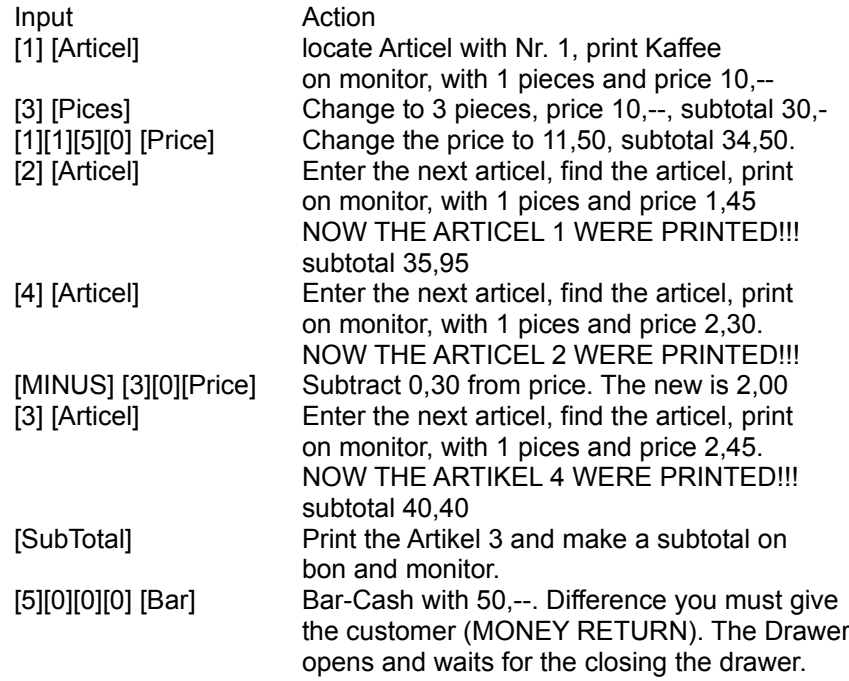

#### OTHER PROCEDURES:

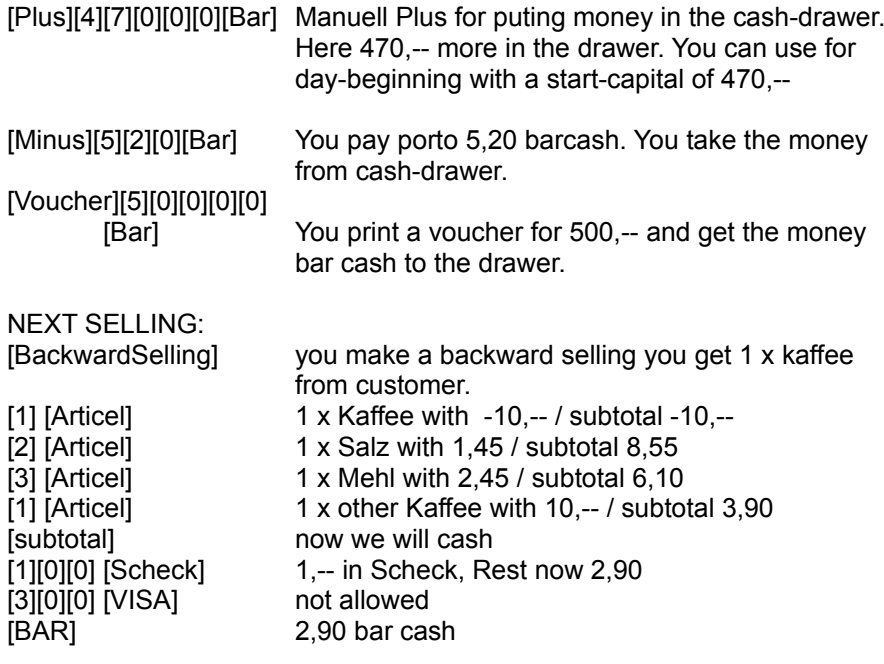

NEXT SELLING:

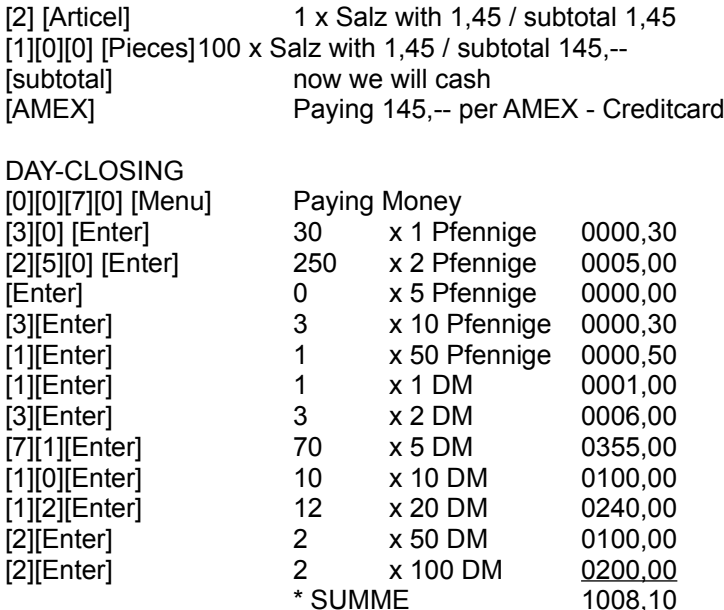

When you have making all correct you have 0 difference.

```
 Testprogramm 
dies ist eine Sharewareversion, die noch
        nicht registriert wurde. 
               Guten Tag, 
01.11.94/12:03:12
SOLL-Bestand: 1008.10
Anzahl Bons..: 4.00
  1 Schecks..: 1.00
  1 Karten...: 145.00
  1 Gutschein: 500.00
  1 Kas-Einza: 470.00
  1 Kas-Ausza: 5.20
  1 Rückwaren: 10.00
  0 Stornos..: 0.00
100 Umsatz...: 189.30
Rückgeld: 0.00
----------------------------------------
Wir danken für Ihren Einkauf. 
Umtausch ist nur innerhalb von 7 Tagen
unter Vorlage des Kassenbons möglich! 
01.11.94/12:03:17
DEBIT..: 1008.10
KREDIT.: 1153.10
DIFF...: 145,00
```
So calculate the system the DEBIT:

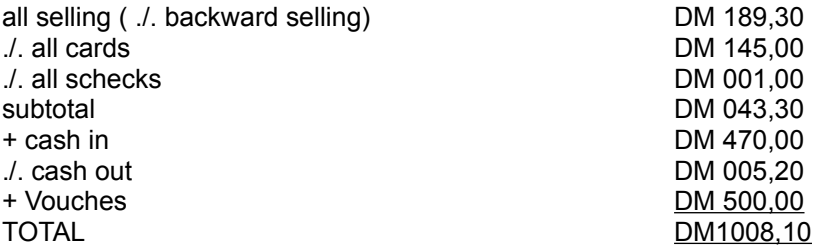

We see Voucher is here the same as bar - cash. When you will it other, we change it in your workingversion.

#### I.4 Registration your Shareware.

This programm is shareware. You can make copies and give it to other peoples. This is our own spiritual right. It is forbitten to recompile or disassembling. Only by us, the people can register this product. It is not allowed to give other people the registration code from other registered peoples.

The Licence is for all maschines in the same houses. You can use with 1 licence moretimes in the same house. Othertimes mean our company restricts and german rights.

You can licence the software: a) über Compuserve direkt: GO SWREG. Take the licence-number 3517.

b) send us a Scheck over DM 132.

 Detlef Bracker, Eichenstraße 17, 20259 Hamburg, GERMANY 040/4905696 Fax: 040/4919906 CIS: 100113,1766 Auto (NOTRUF): 0172/8169210